# **ZTE** Unite

# **Quick Start Guide**

U.S. Cellular® Customer Service 1-888-944-9400

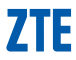

#### **LEGAL INFORMATION**

#### **Copyright © 2012 ZTE CORPORATION.**

All rights reserved.

No part of this publication may be excerpted, reproduced, translated or utilized in any form or by any means, electronic or mechanical, including photocopying and microfilm, without the prior written permission of ZTE Corporation.

The guide is published by ZTE Corporation. We reserve the right to make modifications on print errors or update specifications without prior notice.

#### **ZTE Unite is a trademark of the ZTE Corporation.**

**U.S. Cellular® and the U.S. Cellular logo are the trademarks of the United States Cellular Corporation.** 

Version No.: 1.0 Edition Time: 10 16, 2012

# Getting Started

The following figure shows the appearance of your ZTE Unite, it is only for your reference. The actual device may be different.

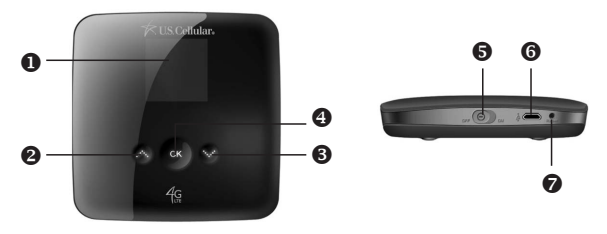

- **O** SCREEN
- $Q$  UP BUTTON
- **<sup>©</sup>** DOWN BUTTON
- **O** OK BUTTON
- **9 POWER SWITCH**
- $@$  **MICRO USB PORT**
- **RESET BUTTON**

### *Screen Indicators*

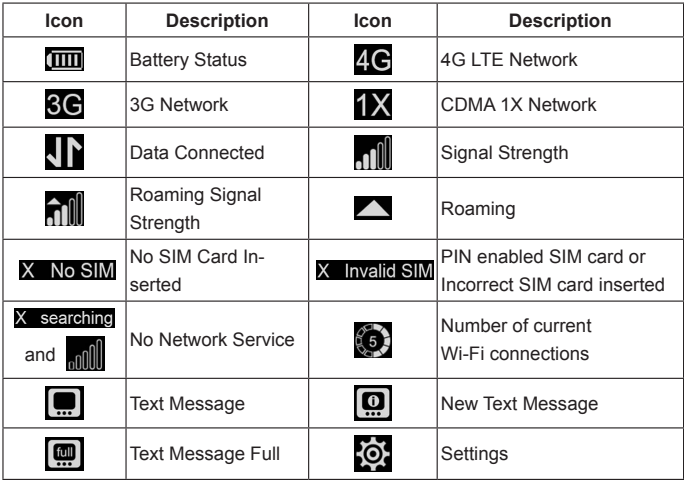

#### *About Your SIM Card*

Your ZTE Unite requires a SIM card. Prior to turning on your ZTE Unite please insert the SIM card included in the package into the device. This SIM card will only work with your ZTE Unite. Once the SIM card has been inserted, do not remove! If your SIM card is ever separated from your ZTE Unite or damaged, the device will not function. If you experience any issues with your ZTE Unite, contact Customer Service at 1-888-944-9400 or visit your nearest U.S. Cellular® retail location.

#### *Hardware Installation*

#### **Installing the 4G LTE SIM Card**

If you have not already done so, please follow these instructions for the installation of your new SIM card which is in the package:

- 1. Remove the SIM card from the outer card, being careful not to touch the gold contacts.
- 2. Turn the power off. Remove the battery cover and take the battery out. Locate the SIM card slot. Hold the card so the writing on the back of the card is facing you and the gold contact points are properly aligned with the SIM card slot.

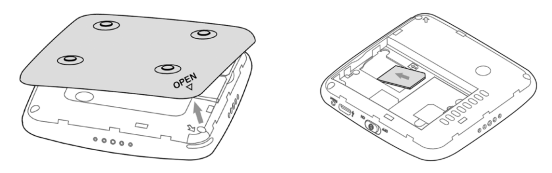

3. Insert the SIM card into the slot until it is fully inserted.

**NOTE**: Do not bend or scratch your SIM card. Avoid exposing your SIM card to static electricity, water or dirt.

#### **Inserting and Charging the Battery**

1. Use the thumb catch at the bottom of your ZTE Unite to open the battery cover and align the battery contacts with the terminals in the battery compartment as shown. Push the battery down until it clicks into place.

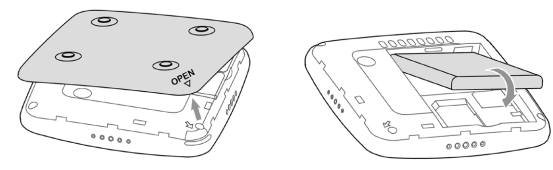

2. Place the battery cover over the battery compartment and press it downward until it clicks into place.

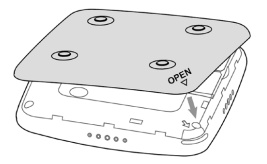

3. Your ZTE Unite comes with a wall charger. To charge: Plug one end of the wall charger into an electrical outlet and the the other end into the ZTE Unite's **MI-CRO USB PORT**.

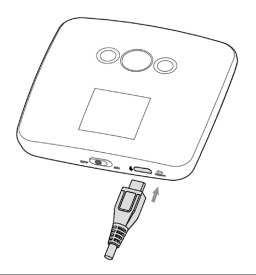

**NOTE**: The charge time varies depending upon the battery level. The device will stop charging if the temperature of the battery exceeds 113 °F/45 °C.

### *Removing the 4G LTE SIM Card*

- 1. Turn the power off. Remove the battery cover and take out the battery.
- 2. Gently remove the SIM Card from the SIM Card slot.

# SIM Card Limited Warranty

Subject to the exclusions contained below, United States Cellular Corporation ("U.S. Cellular® ") warrants to the original purchaser ("You" or "Your") of the handset with which the SIM card was provided that the SIM card will be free from defects in material and workmanship for a period of one (1) year from the date You purchased the handset (the "Warranty Period"). This warranty is not transferable. Should a defect appear during the Warranty Period, U.S. Cellular will send a replacement SIM card to Your address within the United States without charge provided that you request the replacement SIM card during or within thirty (30) days following the Warranty Period by calling U.S. Cellular Customer Service at 1-888-944-9400 (or dialing 611 on Your U.S. Cellular handset) or by visiting a U.S. Cellular retail store.

REPLACEMENT OF THE SIM CARD AS PROVIDED HEREIN IS YOUR EXCLU-SIVE REMEDY UNDER THIS LIMITED WARRANTY, AND IS IN LIEU OF ALL OTHER WARRANTIES, EXPRESS OR IMPLIED INCLUDING, WITHOUT LIMITA-TION, ANY WARRANTIES OF TITLE, FITNESS FOR A PARTICULAR PURPOSE, MERCHANTABILITY, NON-INFRINGEMENT OR ARISING FROM COURSE OF DEALING OR USAGE OF TRADE. NEITHER U.S. CELLULAR NOR ANY OF ITS

AFFILIATES OR RETAILERS SHALL BE LIABLE TO YOU FOR ANY DIRECT, INDIRECT, INCIDENTAL, SPECIAL, ECONOMIC, EXEMPLARY, PUNITIVE OR CONSEQUENTIAL DAMAGES (INCLUDING, WITHOUT LIMITATION, LOSS OF DATA, LOSS OF REVENUE OR PROFITS, DAMAGE TO PROPERTY OR LOSS OF USE). IN NO EVENT SHALL U.S. CELLULAR'S, ITS AFFILIATES' OR RE-TAILERS' LIABILITY TO YOU OR ANY THIRD PARTY WITH RESPECT TO THE SIM CARD EXCEED THE COST OF REPLACING THE SIM CARD.

THIS LIMITED WARRANTY SHALL BE CONSTRUED UNDER THE LAWS OF THE STATE OF ILLINOIS, EXCLUDING ITS CONFLICTS OF LAW PROVISIONS. SOME STATES AND JURISDICTIONS DO NOT ALLOW LIMITATIONS ON HOW LONG AN IMPLIED WARRANTY LASTS, OR THE DISCLAIMER OR LIMITATION OF INCIDENTAL OR CONSEQUENTIAL DAMAGES, SO THE ABOVE LIMITA-TIONS AND DISCLAIMERS MAY NOT APPLY TO YOU.

No agent, employee, dealer, retailer, representative or reseller is authorized to modify or extend the terms of this Limited Warranty.

# Connecting to the Internet

With your ZTE Unite, a wireless Internet connection can always be at your fingertips.

## *Connecting Wi-Fi Enabled Devices To Your ZTE Unite*

#### **NOTES**:

- It is recommended the battery be fully charged in order to use your ZTE Unite via Wi-Fi for the first time, or connect the device to the wall adapter for power.
- Please note upload and download speeds may change depending on the number of deceives connected to the ZTE Unite.

The following should occur once you power on your ZTE Unite:

- Your ZTE Unite is powered on as soon as you slide the **Power Switch** to **On** and the display lights up.
- Once your ZTE Unite is powered on and has been activated, it automatically connects to the Internet provided that Mobile Broadband service is available and one or more Wi-Fi devices are connected.
- The Service (4G LTE, 3G, and 1X), Signal Strength 11, and Data Connected **In** icons on your ZTE Unite indicate it is in service and ready to connect.

#### **Follow these Steps:**

- 1. Use your normal Wi-Fi application on your computer or other Wi-Fi enabled device to establish a connection to your ZTE Unite.
- 2. Look for the network (SSID) named "**USCC-EuFi891-XXXX**". **XXXX** varies from device to device.
- 3. Click **Connect** and enter the default password printed beside the battery compartment of your ZTE Unite.

**NOTE**: Your password will also be displayed on the ZTE Unite screen each time the ZTE Unite is powered on.

#### *Device Customization And Configuration*

To configure the ZTE Unite using the Web User Interface, go to **http://192.168.1.1**.

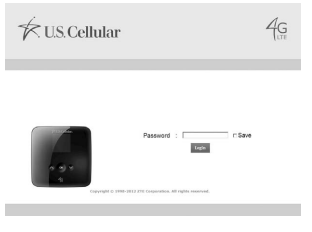

Input the default password which is printed beside the battery compartment of your ZTE Unite, and then click **Login** to access the Web User Interface. Now, you can customize your ZTE Unite, such as the configuration on Internet connection, network selection, WLAN settings, password and security settings, data usage, etc.

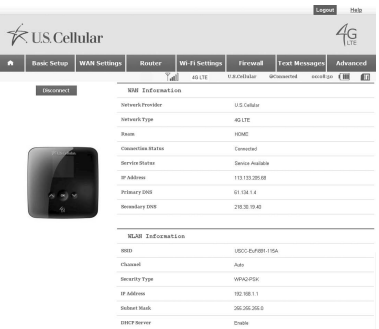

For the details on how to configure the ZTE Unite with the Web User Interface, please find the ZTE Unite User Guide on the U.S. Cellular<sup>®</sup> website at **www.uscellular.com**.

# Navigating the Device

Slide the **Power Switch** to the **ON** position to turn on the ZTE Unite. The screen lights up. After the initialization of the ZTE Unite, the SSID and default password will display on the screen. Press the **OK button**, the following icons will appear:

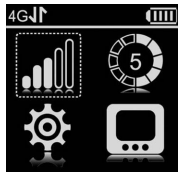

#### **NOTES**:

- When powering on, the ZTE Unite will take a while to  $\frac{1}{\sqrt{1-\epsilon}}$  for new messages. Do not power off and on repeatedly during the process.
- Devices and software are constantly evolving the screen images and icons displayed are for reference only and may differ from your device.

### *Resetting Your ZTE Unite*

Simply press and hold the **Reset Button** about 3 seconds to restore your ZTE Unite to the factory default settings.

# *WAN Info*

Select **and** and press the OK button to check the WAN information. Use the UP and **DOWN buttons** to scroll to the desired menu. Press the **OK button** to view information about the following WAN settings:

- **Network Provider**: Displays the name of your service provider.
- **Network type**: Displays your network type.
- **Roam**: Displays whether or not your ZTE Unite is roaming.
- **WAN Connection**: Check your connection status.

### *WLAN Info*

Select **(o)** using the UP and DOWN buttons and press the OK button to check the following information. Use the **UP** and **DOWN buttons** to scroll to the desired menu. Press the **OK button** to view information settings:

- **SSID Information**: Displays the SSID and password.
- **Connected Device**: Displays the information about connected Wi-Fi devices.
- **Start WPS**: Launch the Wi-Fi Protection Setup. Read the prompt on the display and refer to the **Usage of WPS** chapter.

# *Settings*

Select **O** using the UP and DOWN buttons and press the OK button to check the following information. Use the **UP** and **DOWN buttons** to scroll to the desired menu. Press the **OK button** to view information settings:

- **Device Info**: Displays the basic information about your device: **Phone Number**, **MIN**, **SIM ID**, **MEID**, **SW Version**, **PRI Version** and **RSSI**.
- **Data Connection**: Connect or disconnect the WAN connection.
- **Data Roaming**: Enable or disable the WAN connection when your ZTE Unite is roaming.
- **Network Select**: Choose the desired network from the following options: **4G LTE/CDMA Mode** and **CDMA Only Mode**.
- **Recevie Text Messages**: Enable or disable your ZTE Unite to receive text messages in 4G LTE network during it powers on.
- **Wi-Fi**: Select **Proceed** to adjusting your Wi-Fi settings or **Back** to return to the previous menu.

The following Wi-Fi settings appear when you select **Proceed**:

- **Wi-Fi Network Mode**: Change the Wi-Fi standard.(It is recommended that you do not change the defualt setting, **11 b/g/n**.)
- **SSID Broadcast**: Enable or disable discovery mode, allowing your device

to be found by other Wi-Fi compatible devices.

- **AP Isolation**: Enable or Disable the connection between connected Wi-Fi devices communicating with each other.
- **Channel**: Choose the appropriate channel frequency to optimize the performance and coverage of your wireless network.
- **MAX Connections**: Choose the maximum number of Wi-Fi devices that can be connected to your device simultaneously.
- **Web User Interface**: Indicates how to access the web-based Configuration Page for your ZTE Unite.
- **Software Update**: Select **Check for Update** to check for new software.
- **Button Lock**: Set the lock duration for your device by selecting on of the following options: **30Secs/15Secs/Never**.
- **Sound Alert**: Mute or unmute the system alert.
- **Dial \*228**: Activate your ZTE Unite manually.

### *Text Message*

Select **using the UP** and **DOWN** buttons and press the **OK** button to check

messages. Select one of the following options:

**New Messages**: Displays your unread messages.

**Inbox**: Displays already read messages in your inbox.

#### **QSG891US**